# Prova al PC con Matlab Tipo – D

# Esame di "FONDAMENTI DI AUTOMATICA" (9 CFU)

**Istruzioni per lo svolgimento:** lo studente deve consegnare (manualmente, se la prova è svolta in presenza, tramite email a marcello.bonfe@unife.it se la prova è svolta in modalità telematica) al termine della prova un archivio ZIP (o RAR) nominato Cognome\_Nome.zip (o .rar), contenente:

 Un Matlab script file (i.e. file di testo con estensione .m o .txt) riportante i comandi eseguiti e la risposta alle eventuali richieste teoriche sotto forma di commento (i.e. riga di testo preceduta dal simbolo %)

NOTA: per copiare i comandi dalla Command History, visualizzarla tramite menu "Layout  $\rightarrow$  Command History  $\rightarrow$  Docked", selezionare in tale finestra le righe di interesse tramite Ctrl+mouse left-click e dal menu visualizzato tramite mouse right-click selezionare "create script"

 Le figure rilevanti per la dimostrazione dei risultati ottenuti in formato JPEG o PNG avendo cura di salvare i file delle figure quando queste mostrano le caratteristiche di interesse per la verifica del progetto (es. Settling Time, Stability Margins, ecc.). **NOTA:** per salvare una figura Matlab in formato PNG o JPG, usare il menu "File  $\rightarrow$  Save as" dalla finestra della figura di interesse, assegnarle un nome e selezionare l'estensione \*.PNG o \*.JPG nel menu a tendina "salva come".

## INTRODUZIONE

Si consideri un sistema per il riempimento automatizzato di un serbatoio, caratterizzato da una valvola proporzionale azionata da un motore elettrico a corrente continua, secondo lo schema mostrato in figura:

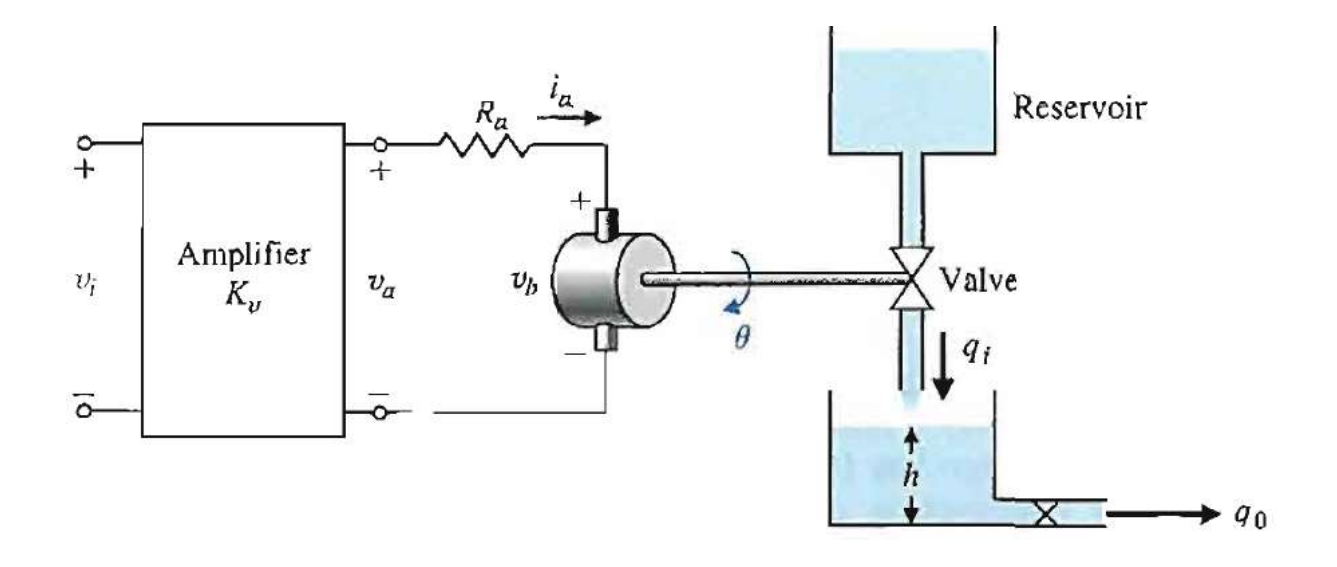

(Figura adattata da "Modern Control Systems" di R. Dorf – R. Bishop, Pearson International Ed.)

Considerando trascurabili l'induttanza nel motore e l'attrito meccanico all'albero del gruppo motore/valvola, il modello matematico del sistema è costituito dalle seguenti equazioni:

$$
R_a I_a + K_m \dot{\theta} = K_v v_i
$$
  

$$
J\ddot{\theta} = K_m I_a
$$
  

$$
Ph = K_i \theta - K_o h
$$

Fissando le seguenti scelte per stato, ingresso e uscita:

$$
x_1 = h
$$
;  $x_2 = \theta$ ;  $x_3 = \dot{\theta}$ ;  $u = v_i$ ;  $y = h = x_1$ ;

Si ottiene un corrispondente modello dinamico nello spazio degli stati, del tipo

$$
\dot{x}(t) = Ax(t) + Bu(t); y(t) = Cx(t) + Du(t)
$$

con:

$$
A = \begin{bmatrix} -\frac{K_o}{P} & \frac{K_i}{P} & 0\\ 0 & 0 & 1\\ 0 & 0 & -\frac{K_m^2}{JR_a} \end{bmatrix} \qquad B = \begin{bmatrix} 0\\ 0\\ \frac{K_m K_v}{JR_a} \end{bmatrix}
$$

$$
C = \begin{bmatrix} 1 & 0 & 0 \end{bmatrix} \qquad D = \begin{bmatrix} 0 \end{bmatrix}
$$

# ESERCIZIO 1

a) Per il sistema descritto nell'Introduzione, si fissino i seguenti valori numerici per i parametri:

 $K_o = 0.25$ ;  $R_a = 4$ ;  $K_m = 20$ ;  $P = 0.5$ ;  $K_i = 1$ ;  $J = 0.25$ ;  $K_v = 20$ ;

e si ricavi la funzione di trasferimento G(s) del sistema in esame

b) Si determinino i poli della funzione di trasferimento e si verifichi se coincidono con gli autovalori di A. Descrivere il motivo di eventuali discrepanze tramite righe di commento (i.e. precedute dal simbolo %) sul file .m

#### ESERCIZIO 2

Si consideri il sistema in retroazione unitaria rappresentato in figura:

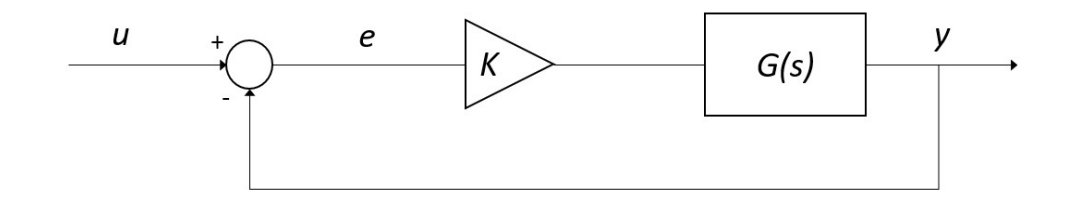

Con G(s) ricavata al punto a) dell'Esercizio 1

- a) Si verifichi se il sistema ad anello chiuso, con guadagno  $K = 1$ , risulti o meno stabile tramite l'analisi della risposta  $y(t)$  al gradino unitario.
- b) Si determini, se esiste, il valore del guadagno  $K_{lim}$  per il quale il sistema risulta semplicemente stabile, utilizzando il grafico del luogo delle radici
- c) Si ponga  $K_1 = 0.8 K_{lim}$ , si visualizzi l'andamento della risposta al gradino  $y(t)$  del sistema chiuso in retroazione con tale guadagno e si determini il tempo d'assestamento al 5% e il valore finale della risposta

#### ESERCIZIO 3

Si consideri il sistema rappresentato in figura

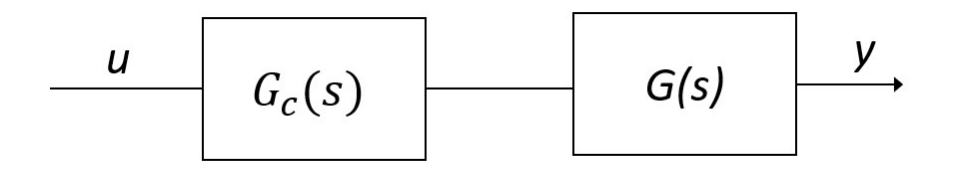

Con  $G_c(s) = \frac{1 + \tau_1 s}{1 + \tau_2 s}$  $\frac{1+\tau_1 s}{1+\tau_2 s} = \frac{1+\tau s}{1+\alpha \tau s}$  $\frac{1+\tau s}{1+\alpha\tau s}$  rete anticipatrice ( $\tau_2 < \tau_1$  o  $\alpha < 1$ ),  $G(s)$  ricavata al punto a) dell'Esercizio 1.

Si progetti la rete anticipatrice in modo da incrementare il margine di fase utilizzando il metodo della cancellazione polo/zero.

In particolare:

- a) Si determinino i coefficienti  $\tau_1$  e  $\tau_2$  (o equivalentemente  $\alpha$  e  $\tau$ ) della rete anticipatrice in modo da:
	- cancellare con lo zero della rete il polo reale della  $G(s)$  più vicino all'asse immaginario (escludendo eventuali poli nell'origine)
	- tarare il polo della rete in modo che aumentare il più possibile la pulsazione di incrocio e, di conseguenza, il margine di fase.
- b) Si visualizzino in un'unica figura i diagrammi di Bode del sistema non compensato e del sistema compensato, evidenziando i relativi margini di fase;
- c) Si verifichi la risposta al gradino del sistema compensato e chiuso in retroazione unitaria negativa e se ne determini il tempo d'assestamento al 5%.

# Soluzione

#### ESERCIZIO 1

```
% parametri numerici
Ko=0.25;Ra = 4;Km = 20;P=0.5;Ki=1;J=0.25;Kv = 20;A=[-Ko/P Ki/P 0; 0 0 1; 0 0 -Km^2/(J*Ra)];B = [0; 0; Km * Kv / (J * Ra) ];
C=[1 0 0];D = 0;A =-0.5000 2.0000 0<br>0 0 1.0000
          0 0 1.0000 
         0 -400.0000B =\Omega 0 
    400 
C = 1 0 0 
D = 0 
%% Es 1-A fdt del sistema
G = tf(ss(A, B, C, D))G = 800 
 ----------------------- 
  s^3 + 400.5 s^2 + 200 sContinuous-time transfer function.
```

```
%% Es 1-B verifica poli e autovalori
p = pole(G)ev = eig(A)r = \text{rank}(\text{obsv}(A, C)')% poli di G e autovalori di A coincidono, infatti il 
% sistema è completamente osservabile (rank(Qt)=3) 
p = 0 
  -400.0000 
    -0.5000 
ev = -0.5000 
 0 
  -400.0000 
r = 3
```
#### ESERCIZIO 2

%% Es 2-a risposta al gradino ad anello chiuso  $Gcl = feedback(G, 1);$ figure, step(Gcl) % sistema stabile

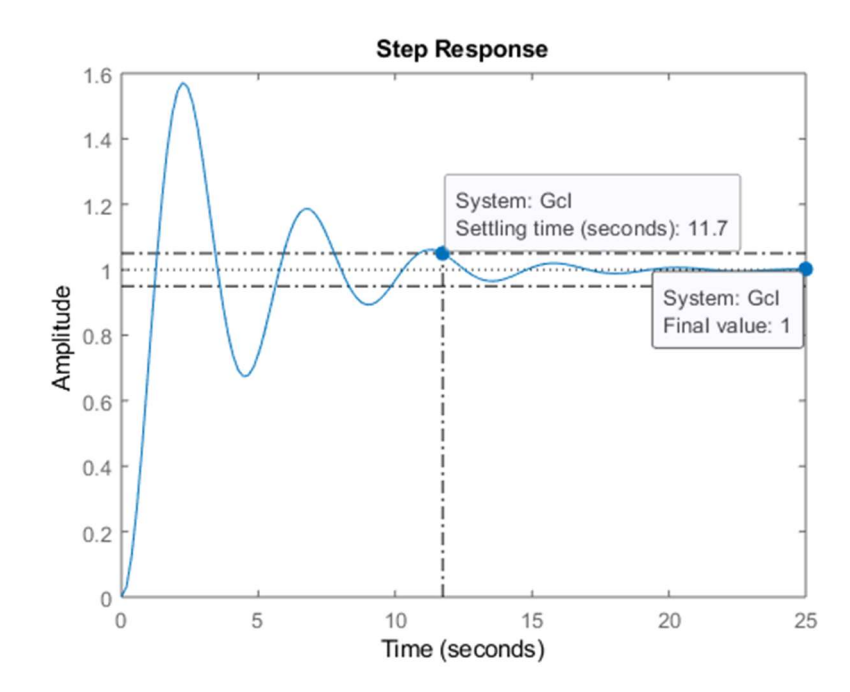

```
%% Es 2-b luogo delle radici e guadagno limite
figure, rlocus(L)
Klim=99; % valore selezionato dal grafico
```
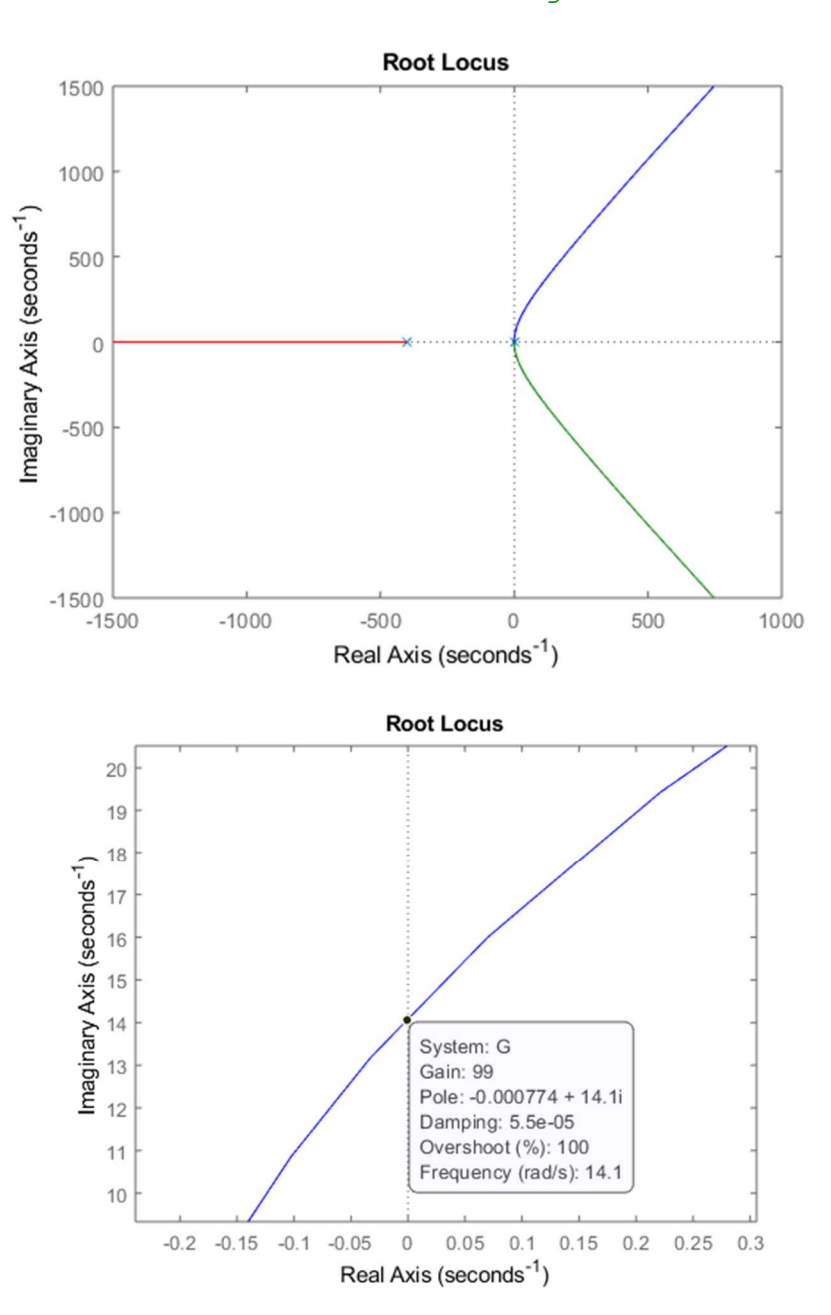

%% Es 2-c risposta al gradino, tempo di assestamento e errore a regime Gcl1 = feedback( $0.8*$ Klim\*G,1);

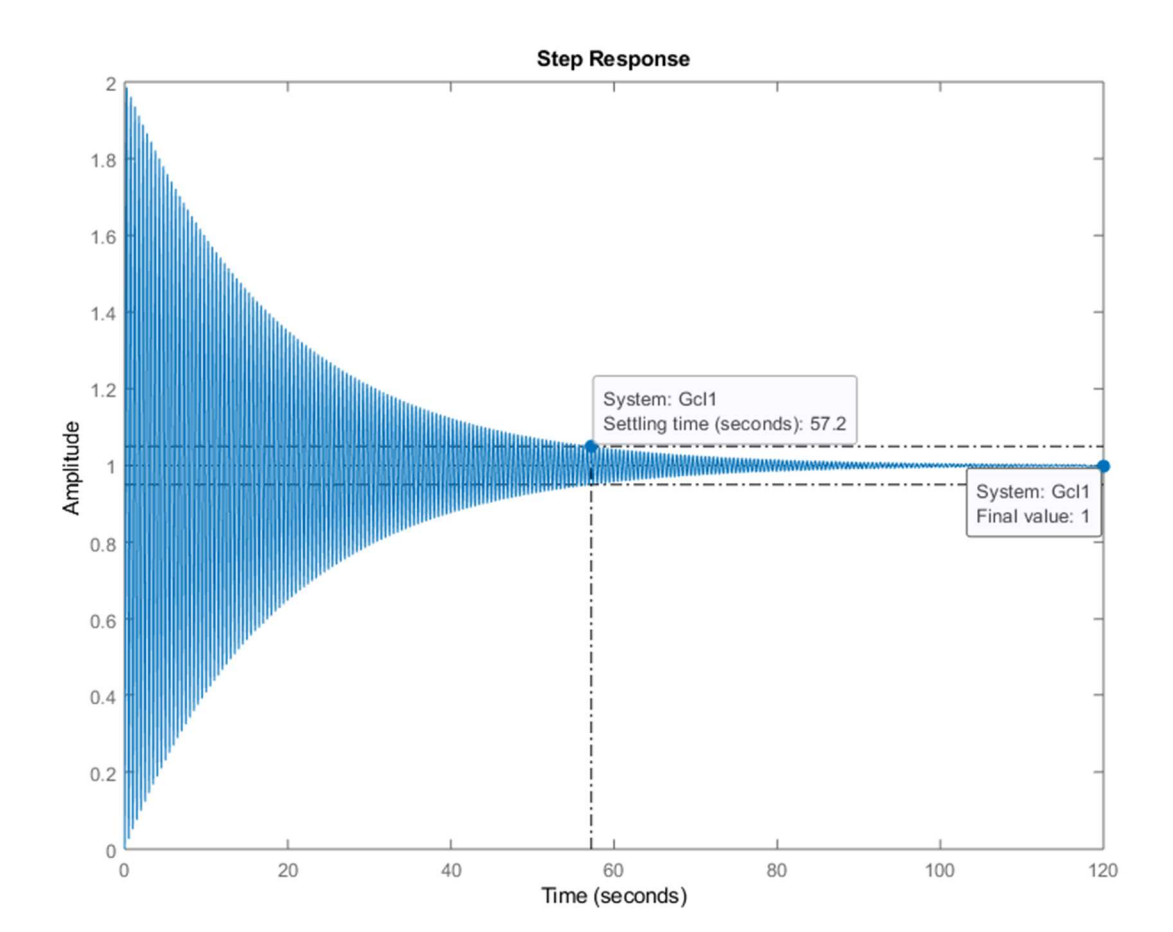

## ESERCIZIO 3

%% Es 3-a rete anticipatrice con cancellazione polo zero

```
% lo zero della rete cancella il polo reale più vicino 
% all'origine, in questo caso l'ultimo elemento del 
% vettore p già calcolato in precedenza (v. Es 1-b)
tau1 = abs(1/p(3))% posiziono il polo della rete ad una pulsazione scelta 
% tra lo zero già posizionato e il polo più lontano 
% dall'origine
tau2 = 1/50;
alpha = tau2/tau1 % alpha<1 rete anticipatrice
s = tf('s');Gc = (1 + \tan 1 * s) / (1 + \tan 2 * s);
```

```
tau1 = 2 
alpha = 
     0.0100 
Gc = 2 s + 1 
 ---------- 
  0.02 s + 1
```
Continuous-time transfer function.

```
%% Es 3-b verifica margini di fase
figure, bode(G)
hold on
grid on
bode(Gc*G)
```
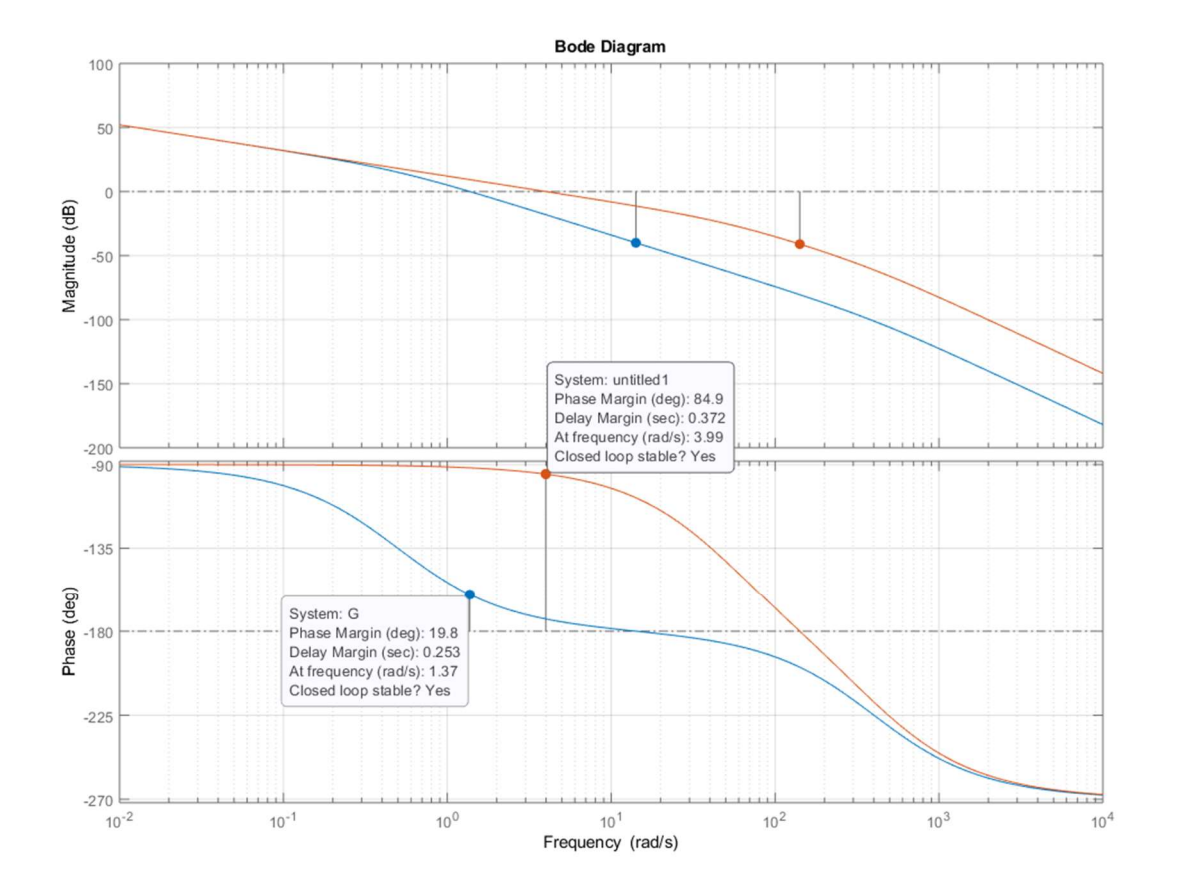

```
%% Es 3-c risposta del sistema compensato
Gc12 = feedback(Gc * G, 1)figure,step(Gcl2)
```
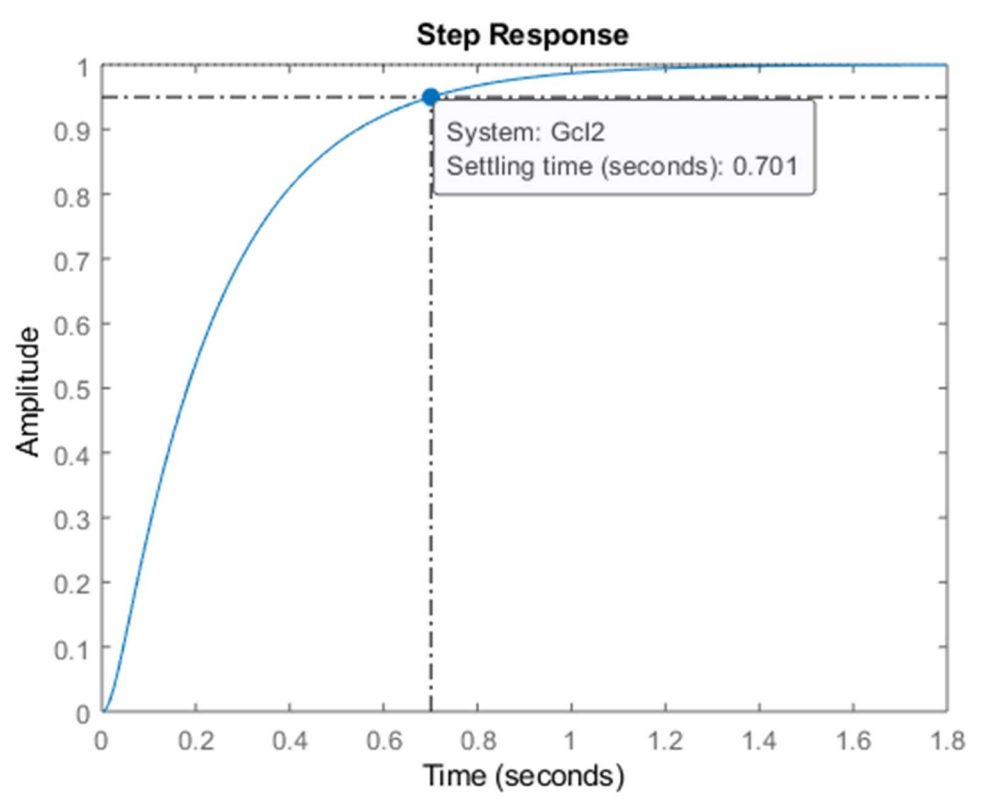

NOTA BENE: impostare la visualizzazione del tempo di assestamento al 5% tramite il menu ottenuto con mouse right-click sul plot della risposta:

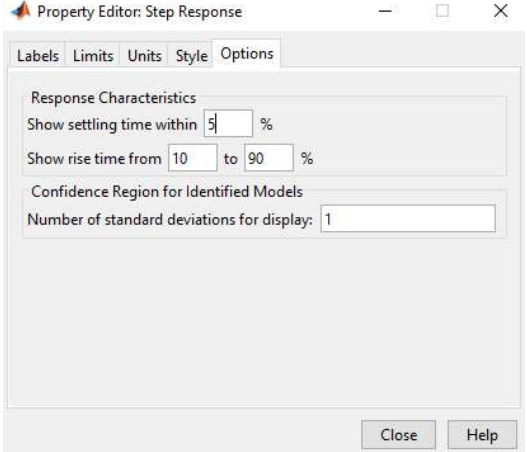

Oppure tramite i comandi:

Popt=timeoptions; Popt.SettleTimeThreshold=0.05;

figure,step(Gcl2,Popt)